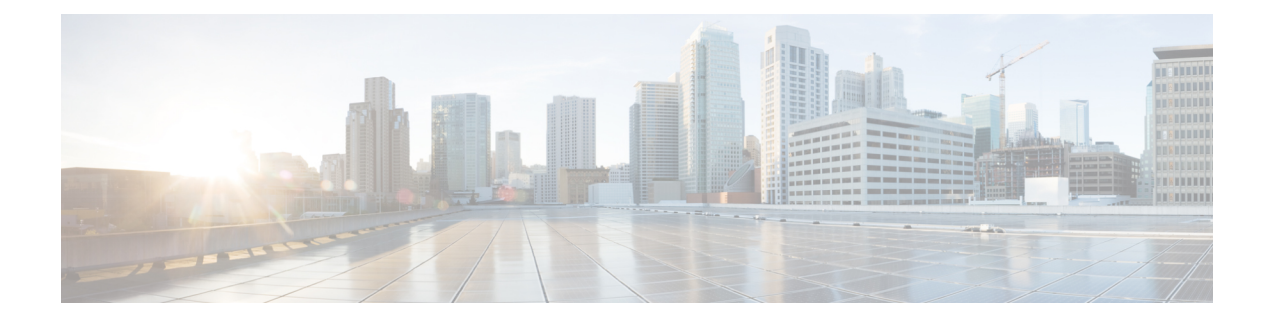

# 「**IPsec Dead Peer Detection Periodic Message Option**」

IPSecデッドピア検出定期メッセージオプション機能を使用すれば、ルータに対し、そのイン ターネットキーエクスチェンジ(IKE)ピアの活性を定期的に照会するよう設定できます。こ のオプションを使用すると、デフォルトのオンデマンド デッド ピア検出機能を使用した場合 に比べ、停止しているピアをより早期に検出できます。

- IPSec デッド ピア検出定期メッセージ オプションの前提条件 (1 ページ)
- IPSec デッド ピア検出定期メッセージ オプションの制約事項 (2 ページ)
- IPSec デッド ピア検出定期メッセージ オプションに関する情報 (2 ページ)
- IPSec デッド ピア検出定期メッセージ オプションの設定方法 (3 ページ)
- IPSec デッド ピア検出定期メッセージ オプションの設定例 (7 ページ)
- その他の参考資料 (10 ページ)
- デッドピア検出定期メッセージオプションの機能情報 (12 ページ)

# **IPSec** デッド ピア検出定期メッセージ オプションの前提 条件

IPSecデッドピア検出定期メッセージオプション機能を設定するには、次のことが必要です。

- IP セキュリティ(IPsec)の設定についての知識。
- DPD(Dead Peer Detection)がサポートされている IKE ピア。DPD をサポートしているの は、Cisco VPN 3000 コンセントレータ、Cisco PIX ファイアウォール、Cisco VPN Client、 およびすべての動作モードの Cisco IOS XE ソフトウェア(サイト間および Easy VPN サー バー)などです。

# **IPSec** デッド ピア検出定期メッセージ オプションの制約 事項

定期的な DPD を使用すると、ルータによって、オンデマンドの DPD と比較してより速い応答 時間で無応答の IKE ピアを検知できる可能性があります。ただし、定期的な DPD では、余分 なオーバーヘッドが発生します。大量の IKE ピアと通信する場合は、オンデマンドの DPD の 方を検討してください。

# **IPSec** デッド ピア検出定期メッセージ オプションに関す る情報

### **DPD** および **Cisco IOS XE** キープアライブ機能の動作

DPD および Cisco IOS XE キープアライブは、タイマーに基づいて機能します。タイマーが 10 秒に設定されている場合、ルータは10秒毎に「hello」メッセージが送信されます(もちろん、 ルータによってピアからの「hello」メッセージが受信された場合は除きます)。IOSキープア ライブおよび定期的な DPD の利点は、デッド ピアの検知が早くなることです。しかし、IOS キープアライブおよび定期的な DPD では、かなりの頻度でメッセージを定期的に送信する必 要があります。頻繁にメッセージを送信する結果、通信を行うピアによって暗号化および復号 化しなければならないパケット数が増加します。

DPDにはオンデマンド方式もあります。対称的なこのオンデマンド方式がデフォルトです。オ ンデマンド DPD では、トラフィック パターンに基づいてメッセージが送信されます。たとえ ば、ルータによって発信トラフィックが送信される必要があり、ピアの活性に疑問がある場 合、ルータによって DPD メッセージが送信され、ピアのステータスが照会されます。ルータ に送信するトラフィックがない場合、DPD メッセージは送信されません。ピアが停止してお り、ピアに送信するトラフィックがルータにない場合、IKE または IPsec セキュリティ アソシ エーション(SA)のキー再生成が必要でないかぎり、ルータによる検知は行われません(ルー タによるピアとの通信が行われない場合、ピアの活性は重要ではありません)。一方、ピアに 送信するトラフィックがルータにあり、ピアの応答がない場合は、ピアのステートを判断する ために、ルータによって DPD メッセージが開始されます。

### **IPSec** デッド ピア検出定期メッセージ オプションの使用

IPSec デッド ピア検出(DPD)定期メッセージ オプション機能では、DPD メッセージが定期 的に「強制される」ようルータを設定できます。この強制方式の結果、デッドピアが早期に検 知されます。たとえば、送信するトラフィックがルータにない場合でも、DPDメッセージが定 期的に送信され、ピアが停止していた場合、IKESAによる検知がタイムアウトになるまでルー タが待機する必要はありません。

DPD 定期メッセージオプションを設定する場合、**crypto isakmp keepalive** コマンドは **periodic** キーワードを指定して使用する必要があります。**periodic** キーワードを指定しない場合、ルー タはデフォルトのオンデマンド方式になります。

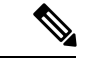

**crypto isakmpkeepalive** コマンドを設定すると、Cisco IOS ソフトウェアは、ピアがサポートし ているプロトコルに応じて、Cisco IOS キープアライブまたは DPD の使用についてネゴシエー ションを行います。 (注)

## 暗号マップ内の複数のピアとの **DPD** および **Cisco IOS XE** キープアライ ブ機能の使用

暗号マップ内で DPD および Cisco IOS XE キープアライブ機能を複数のピアと組み合わせるこ とにより、ステートレス フェールオーバーを実現できます。DPD により、ルータによる停止 IKEピアの検知が可能となり、ルータによって停止状態が検知されると、ルータによってピア に対するIPsecとIKESAが削除されます。複数のピアを設定している場合、ルータによって、 次にリストされているピアへの切り替えが行われ、ステートレスフェールオーバーが実現しま す。

# **IPSec** デッド ピア検出定期メッセージ オプションの設定 方法

### 定期的な **DPD** メッセージの設定

定期的な DPD メッセージを設定するには、次の手順を実行します。

手順の概要

- **1. enable**
- **2. configure terminal**
- **3. crypto isakmp keepalive** *seconds* [*retries*] [**periodic** | **on-demand**]

手順の詳細

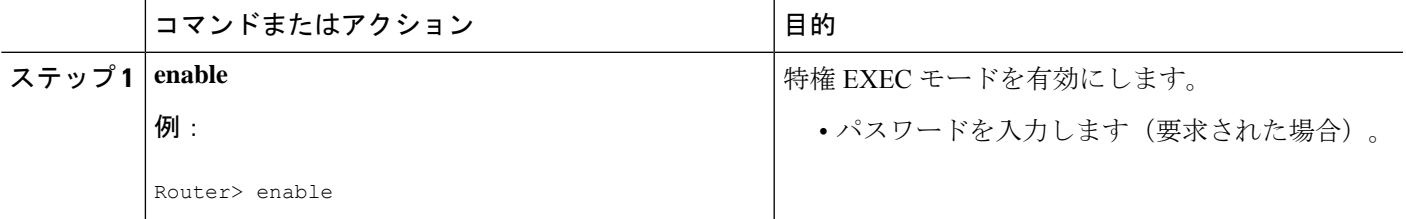

**3**

 $\overline{\phantom{a}}$ 

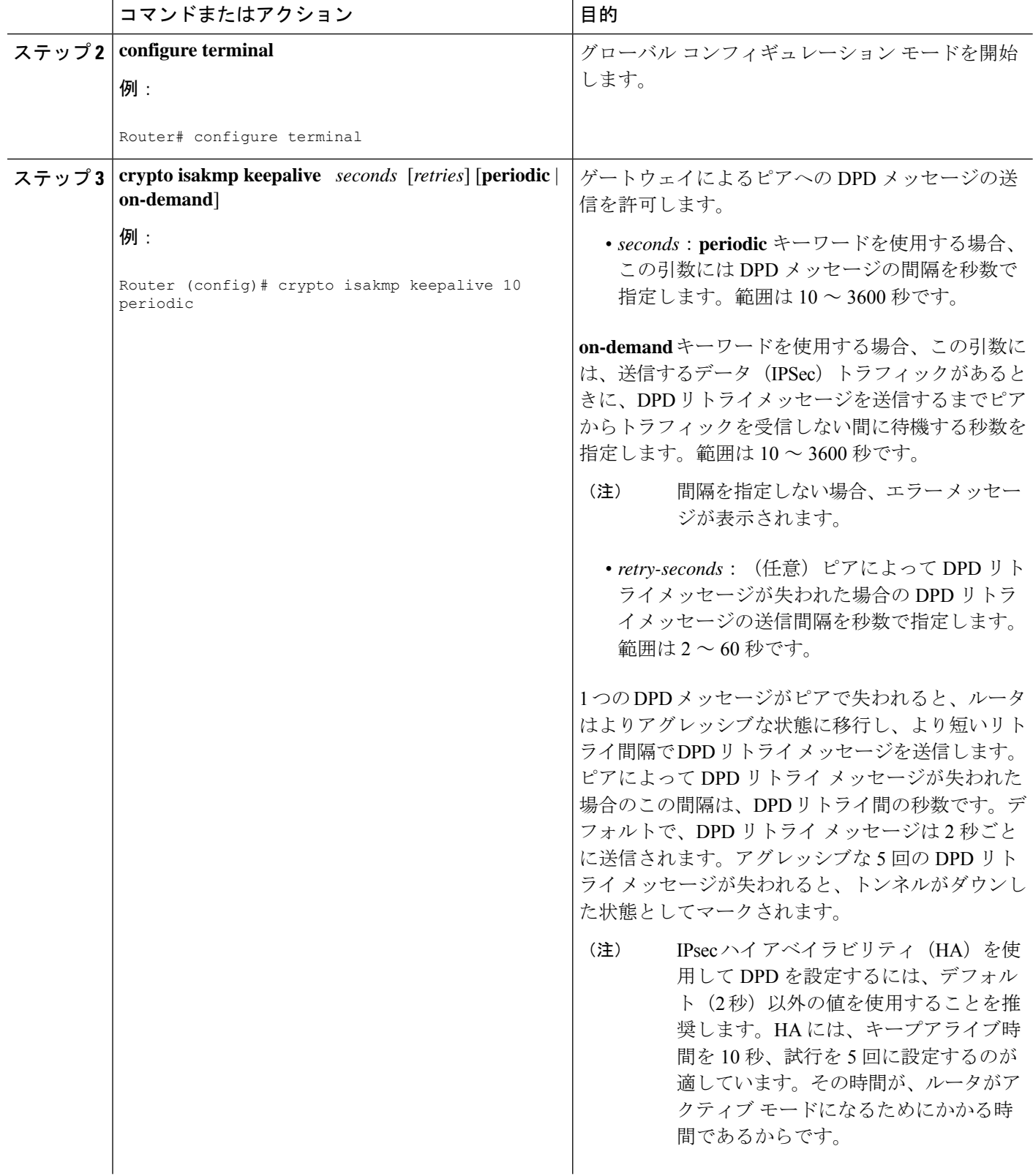

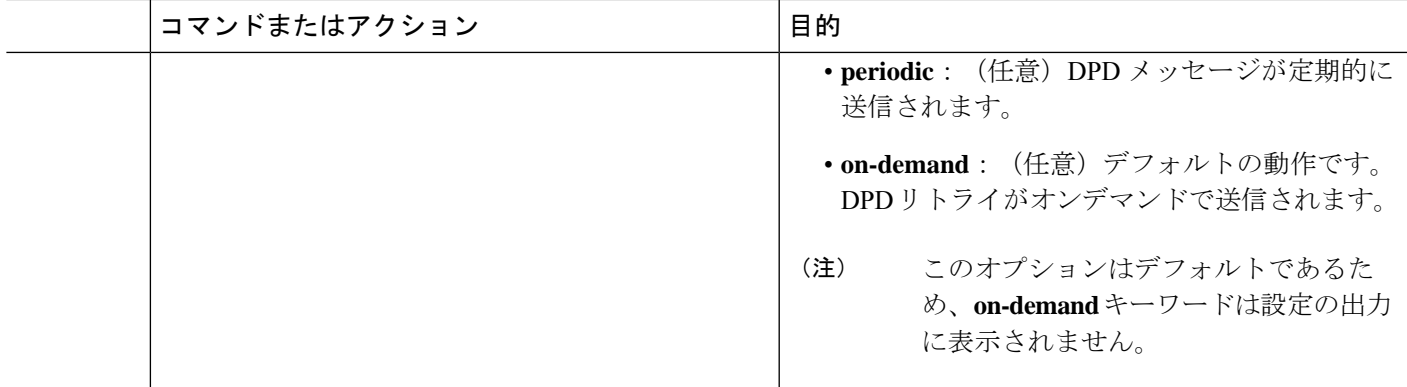

## 暗号マップ内の複数のピアとの **DPD** および **Cisco IOS XE** キープアライ ブの設定

DPD および IOS キープアライブを、クリプト マップと組み合わせて使用するように設定し、 ステートレスフェールオーバーを実現するには、次の手順を実行します。この設定により、最 初のピアが停止していることが検知されると、ルータによってピア リストが循環されます。

#### 手順の概要

- **1. enable**
- **2. configure terminal**
- **3. crypto map** *map-name seq-num* **ipsec-isakmp**
- **4. set peer** {*host-name* [**dynamic**] | *ip-address*}
- **5. set transform-set** *transform-set-name*
- **6. match address** [*access-list-id* | *name*]

#### 手順の詳細

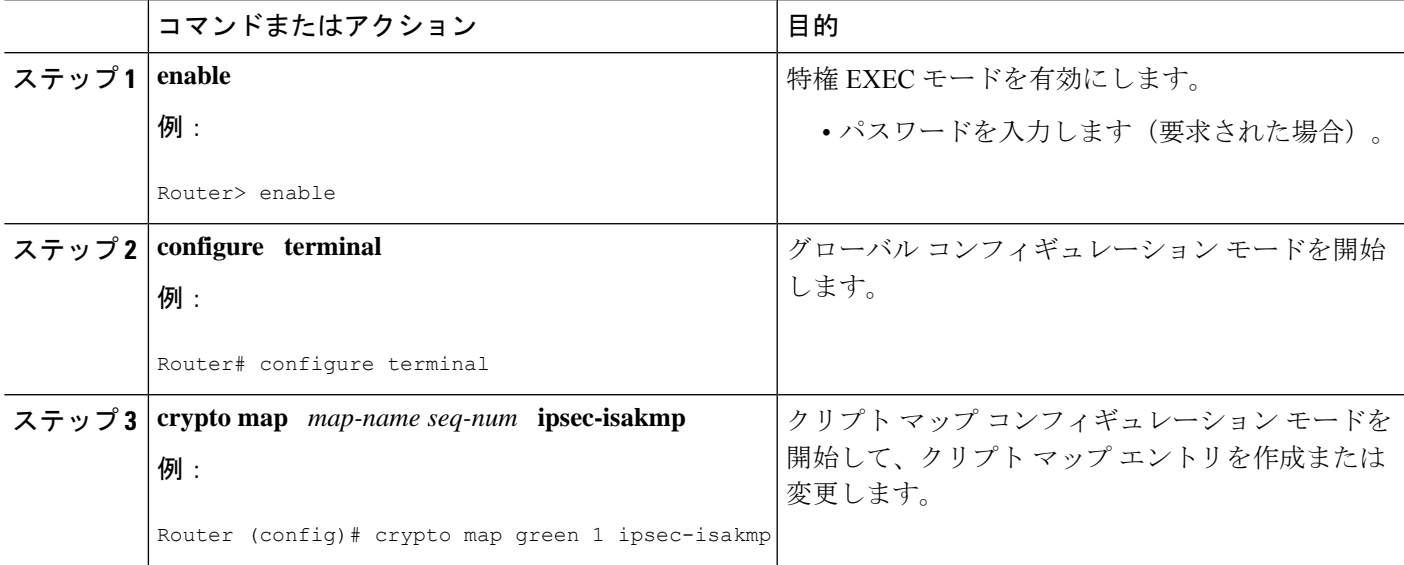

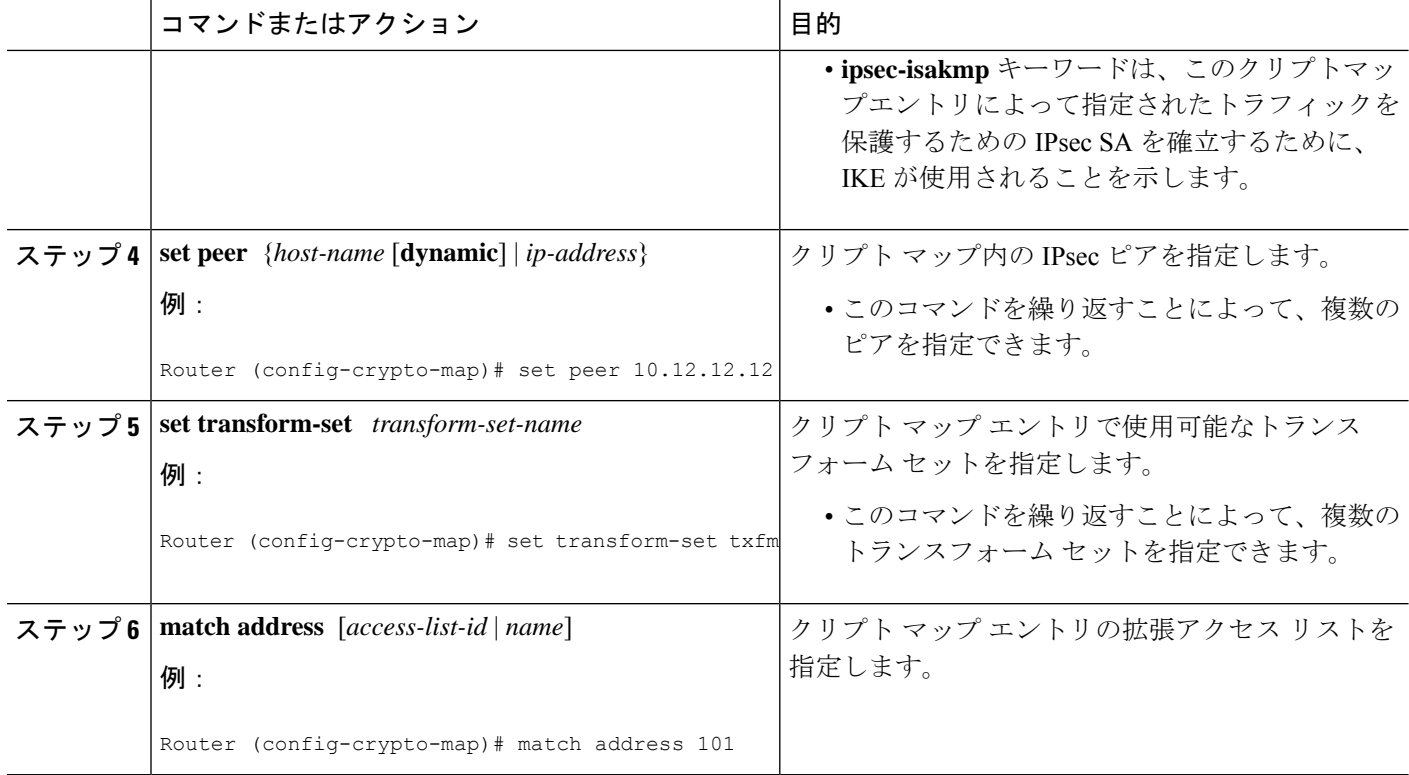

# **DPD** が有効化されていることの確認

DPD を使用すれば、ピアが到達不能になった時に、ルータによる IKE ステートのクリアが可 能になります。DPD が有効化されており、ピアがしばらくの間到達不能になった場合、**clear crypto session** コマンドを使用して、手動で IKE と IPsec SA をクリアできます。

**debug crypto isakmp** コマンドを使用すると、DPD が有効化されていることを確認できます。

### 手順の概要

- **1. enable**
- **2. clear crypto session** [**local** *ip-address* [**port** *local-port*]] [**remote** *ip-address* [**port** *remote-port*]] | [**fvrf** *vrf-name*] [**ivrf** *vrf-name*]
- **3. debug crypto isakmp**

#### 手順の詳細

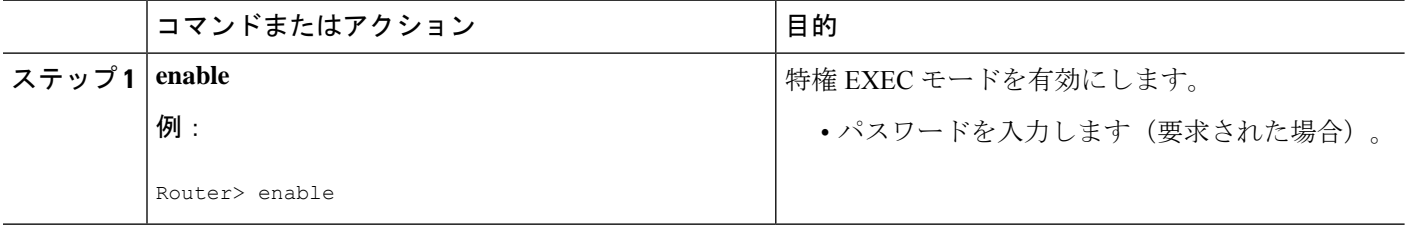

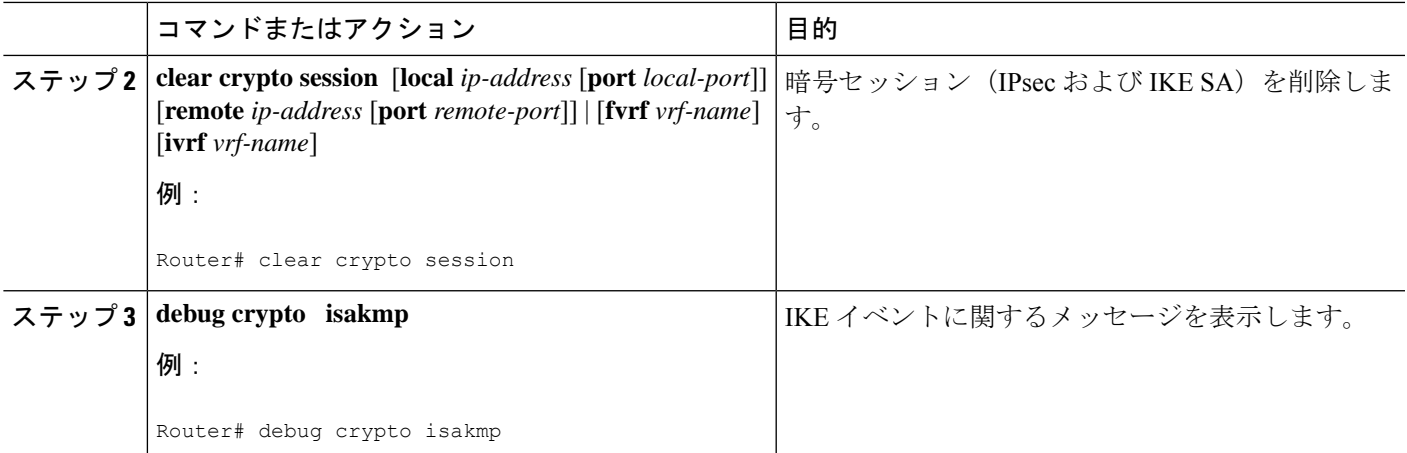

# **IPSec** デッド ピア検出定期メッセージ オプションの設定 例

### 定期的な **DPD** を有効化したサイト間設定の例

次の設定は、定期的な DPD が有効になっているサイト間設定用です。設定は、IKE フェーズ 1 ポリシー用と IKE 事前共有キー用です。

#### **IKE** フェーズ **1** ポリシー

```
crypto isakmp policy 1
 encryption aes
 authentication pre-share
  group 14
!
```
#### **IKE** 事前共有キー

```
crypto isakmp key kd94j1ksldz address 10.2.80.209 255.255.255.0
crypto isakmp keepalive 10 periodic
crypto ipsec transform-set Trans1 esp-aes esp-sha-hmac
!
!
interface
  ip address 10.1.32.14 255.255.255.0
  speed auto
!
```
### **debug crypto isakmp** コマンドを使用した **DPD** 設定の確認の例

次の **debug crypto isakmp** コマンドの出力例では、IKE DPD が有効化されていることを確認し ています。

\*Mar 25 15:17:14.131: ISAKMP:(0:1:HW:2):IKE\_DPD is enabled, initializing timers

IKE DPD がイネーブルになっていること(および、ピアによって DPD がサポートされている こと)を確認するには、定期的な DPD をイネーブルにする時に、コマンドによって指定され た間隔で次のデバッグ メッセージが出力されることを確認する必要があります。

\*Mar 25 15:18:52.107: ISAKMP:(0:1:HW:2): sending packet to 10.2.80.209 my\_port 500 peer\_port 500 (I) QM\_IDLE \*Mar 25 15:18:52.107: ISAKMP:(0:1:HW:2):purging node 899852982 \*Mar 25 15:18:52.111: ISAKMP:(0:1:HW:2):Input = IKE\_MESG\_FROM\_TIMER, IKE\_TIMER\_IM\_ALIVE \*Mar 25 15:18:52.111: ISAKMP:(0:1:HW:2):Old State = IKE\_P1\_COMPLETE New State = IKE\_P1\_COMPLETE

上記のメッセージは、DPD R\_U\_THERE メッセージの送信に対応しています。

\*Mar 25 15:18:52.123: ISAKMP (0:268435457): received packet from 10.2.80.209 dport 500 sport 500 Global (I) QM\_IDLE \*Mar 25 15:18:52.123: ISAKMP: set new node -443923643 to QM\_IDLE \*Mar 25 15:18:52.131: ISAKMP:(0:1:HW:2): processing HASH payload. message ID = -443923643 \*Mar 25 15:18:52.131: ISAKMP:(0:1:HW:2): processing NOTIFY R\_U\_THERE\_ACK protocol 1 spi 0, message ID = -443923643, sa = 81BA4DD4 \*Mar 25 15:18:52.135: ISAKMP:(0:1:HW:2): DPD/R\_U\_THERE\_ACK received from peer 10.2.80.209, sequence 0x9 \*Mar 25 15:18:52.135: ISAKMP:(0:1:HW:2):deleting node -443923643 error FALSE reason "informational (in) state 1" \*Mar 25 15:18:52.135: ISAKMP:(0:1:HW:2):Input = IKE\_MESG\_FROM\_PEER, IKE\_INFO\_NOTIFY \*Mar 25 15:18:52.135: ISAKMP:(0:1:HW:2):Old State = IKE\_P1\_COMPLETE New State = IKE\_P1\_COMPLETE

上記のメッセージは、ピアからの確認応答(ACK)メッセージに対応しています。

#### Router#

\*Mar 25 15:47:35.335: ISAKMP: set new node -90798077 to QM\_IDLE \*Mar 25 15:47:35.343: ISAKMP:(0:1:HW:2): sending packet to 10.2.80.209 my\_port 500 peer\_port 500 (I) QM\_IDLE \*Mar 25 15:47:35.343: ISAKMP:(0:1:HW:2):purging node -90798077 \*Mar 25 15:47:35.347: ISAKMP:(0:1:HW:2):Input = IKE\_MESG\_FROM\_TIMER, IKE\_TIMER\_IM\_ALIVE \*Mar 25 15:47:35.347: ISAKMP:  $(0:1:HW:2)$ : Old State = IKE P1 COMPLETE New State = IKE\_P1\_COMPLETE \*Mar 25 15:47:36.611: ISAKMP:(0:1:HW:2):purging node 1515050537 \*Mar 25 15:47:37.343: ISAKMP:(0:1:HW:2):incrementing error counter on sa: PEERS\_ALIVE\_TIMER \*Mar 25 15:47:37.343: ISAKMP: set new node -1592471565 to QM\_IDLE \*Mar 25 15:47:37.351: ISAKMP:(0:1:HW:2): sending packet to 10.2.80.209 my\_port 500 peer\_port 500 (I) QM\_IDLE \*Mar 25 15:47:37.351: ISAKMP:(0:1:HW:2):purging node -1592471565 \*Mar 25 15:47:37.355: ISAKMP:(0:1:HW:2):Input = IKE\_MESG\_FROM\_TIMER, IKE\_TIMER\_PEERS\_ALIVE \*Mar 25 15:47:37.355: ISAKMP:(0:1:HW:2):Old State = IKE\_P1\_COMPLETE New State = IKE\_P1\_COMPLETE \*Mar 25 15:47:39.355: ISAKMP:(0:1:HW:2):incrementing error counter on sa:

```
PEERS_ALIVE_TIMER
*Mar 25 15:47:39.355: ISAKMP: set new node 1758739401 to QM_IDLE *Mar 25 15:47:39.363:
ISAKMP:(0:1:HW:2): sending packet to 10.2.80.209 my_port
500 peer_port 500 (I) QM_IDLE
*Mar 25 15:47:39.363: ISAKMP:(0:1:HW:2):purging node 1758739401 *Mar 25 15:47:39.367:
ISAKMP:(0:1:HW:2):Input = IKE_MESG_FROM_TIMER,
IKE_TIMER_PEERS_ALIVE
*Mar 25 15:47:39.367: ISAKMP: (0:1:HW:2): Old State = IKE P1 COMPLETE New State =
IKE_P1_COMPLETE
*Mar 25 15:47:41.367: ISAKMP:(0:1:HW:2):incrementing error counter on sa:
PEERS_ALIVE_TIMER
*Mar 25 15:47:41.367: ISAKMP: set new node 320258858 to QM_IDLE *Mar 25 15:47:41.375:
ISAKMP:(0:1:HW:2): sending packet to 10.2.80.209 my_port
500 peer_port 500 (I) QM_IDLE
*Mar 25 15:47:41.379: ISAKMP:(0:1:HW:2):purging node 320258858 *Mar 25 15:47:41.379:
ISAKMP:(0:1:HW:2):Input = IKE_MESG_FROM_TIMER,
IKE_TIMER_PEERS_ALIVE
*Mar 25 15:47:41.379: ISAKMP: (0:1:HW:2): Old State = IKE P1 COMPLETE New State =
IKE_P1_COMPLETE
*Mar 25 15:47:43.379: ISAKMP:(0:1:HW:2):incrementing error counter on sa:
PEERS ALIVE TIMER
*Mar 25 15:47:43.379: ISAKMP: set new node -744493014 to QM_IDLE *Mar 25 15:47:43.387:
ISAKMP:(0:1:HW:2): sending packet to 10.2.80.209 my_port
500 peer_port 500 (I) QM_IDLE
*Mar 25 15:47:43.387: ISAKMP:(0:1:HW:2):purging node -744493014 *Mar 25 15:47:43.391:
ISAKMP:(0:1:HW:2):Input = IKE_MESG_FROM_TIMER,
IKE_TIMER_PEERS_ALIVE
*Mar 25 15:47:43.391: ISAKMP: (0:1:HW:2): Old State = IKE P1 COMPLETE New State =
IKE_P1_COMPLETE
*Mar 25 15:47:45.391: ISAKMP:(0:1:HW:2):incrementing error counter on sa:
PEERS_ALIVE_TIMER
*Mar 25 15:47:45.391: ISAKMP:(0:1:HW:2):peer 10.2.80.209 not responding! *Mar 25
15:47:45.391: ISAKMP:(0:1:HW:2):peer does not do paranoid keepalives.
*Mar 25 15:47:45.391: ISAKMP:(0:1:HW:2):deleting SA reason "peers alive" state
(I) QM_IDLE (peer 10.2.80.209) input queue 0
*Mar 25 15:47:45.395: ISAKMP: Unlocking IPSEC struct 0x81E5C4E8 from
delete siblings, count 0
*Mar 25 15:47:45.395: %CRYPTO-5-SESSION_STATUS: Crypto tunnel is DOWN. Peer
10.2.80.209:500 Id: 10.2.80.209
*Mar 25 15:47:45.399: ISAKMP: set new node -2061951065 to QM_IDLE *Mar 25 15:47:45.411:
ISAKMP:(0:1:HW:2): sending packet to 10.2.80.209 my_port
500 peer_port 500 (I) QM_IDLE
*Mar 25 15:47:45.411: ISAKMP:(0:1:HW:2):purging node -2061951065 *Mar 25 15:47:45.411:
ISAKMP:(0:1:HW:2):Input = IKE_MESG_FROM_TIMER,
IKE_TIMER_PEERS_ALIVE
*Mar 25 15:47:45.411: ISAKMP:(0:1:HW:2):Old State = IKE_P1_COMPLETE New State =
IKE_DEST_SA
*Mar 25 15:47:45.415: ISAKMP:(0:1:HW:2):deleting SA reason "peers alive" state
(I) QM_IDLE (peer 10.2.80.209) input queue 0
*Mar 25 15:47:45.415: ISAKMP: Unlocking IKE struct 0x81E5C4E8 for
isadb mark sa deleted(), count 0
*Mar 25 15:47:45.415: ISAKMP: Deleting peer node by peer_reap for 10.2.80.209:
81E5C4E8
*Mar 25 15:47:45.415: ISAKMP:(0:1:HW:2):deleting node -1067612752 error TRUE
reason "peers alive"
*Mar 25 15:47:45.415: ISAKMP:(0:1:HW:2):deleting node -114443536 error TRUE
reason "peers alive"
*Mar 25 15:47:45.419: ISAKMP:(0:1:HW:2):deleting node 2116015069 error TRUE
reason "peers alive"
*Mar 25 15:47:45.419: ISAKMP:(0:1:HW:2):deleting node -1981865558 error TRUE
reason "peers alive"
*Mar 25 15:47:45.419: ISAKMP:(0:1:HW:2):Input = IKE_MESG_INTERNAL, IKE_PHASE1_DEL *Mar
25 15:47:45.419: ISAKMP:(0:1:HW:2):Old State = IKE_DEST_SA New State =
IKE_DEST_SA
```
\*Mar 25 15:47:45.419: ISAKMP: received ke message (4/1) \*Mar 25 15:47:45.419: ISAKMP: received ke message (3/1) \*Mar 25 15:47:45.423: ISAKMP: ignoring request to send delete notify (no ISAKMP sa) src 10.1.32.14 dst 10.2.80.209 for SPI 0x3A7B69BF \*Mar 25 15:47:45.423: ISAKMP:(0:1:HW:2):deleting SA reason "" state (I) MM NO STATE (peer 10.2.80.209) input queue 0 \*Mar 25 15:47:45.423: ISAKMP:(0:1:HW:2):deleting node -1067612752 error FALSE reason "" \*Mar 25 15:47:45.423: ISAKMP:(0:1:HW:2):deleting node -114443536 error FALSE reason "" \*Mar 25 15:47:45.423: ISAKMP:(0:1:HW:2):deleting node 2116015069 error FALSE reason "" \*Mar 25 15:47:45.427: ISAKMP:(0:1:HW:2):deleting node -1981865558 error FALSE reason "" \*Mar 25 15:47:45.427: ISAKMP: (0:1:HW:2): Input = IKE\_MESG\_FROM\_PEER, IKE\_MM\_EXCH\_\*Mar 25 15:47:45.427: ISAKMP:(0:1:HW:2):Old State = IKE\_DEST\_SA New State = IKE\_DEST\_SA

上記のメッセージは、リモートピアが到達不能なっている時に何が発生しているのかを示して います。ルータによって、最終的にIPsecおよびSAが削除される前に、1つのDPDR\_U\_THERE メッセージおよび 4 つの転送が送信されます。

## 暗号マップ内の複数のピアとの組み合わせで使用される **DPD** および **Cisco IOS XE** キープアライブ:例

次に、セキュリティアソシエーション(SA)を確立するためにIKEが使用される場合に、DPD およびCisco IOSXEキープアライブが暗号マップ設定内の複数のピアとの組み合わせで使用さ れる例を示します。この例では、SA が、10.0.0.1、10.0.0.2、または 10.0.0.3 の IPsec ピアに設 定される可能性があります。

```
crypto isakmp keepalive 10 periodic
crypto map green 1 ipsec-isakmp
 set peer 10.0.0.1
 set peer 10.0.0.2
 set peer 10.0.0.3
 set transform-set txfm
  match address 101
```
## その他の参考資料

次の項では、IPSec デッド ピア検出定期メッセージ オプションの関連資料を示します。

### 関連資料

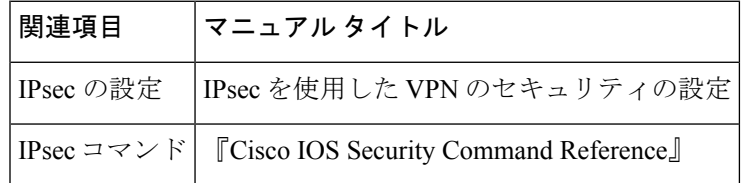

## 標準

 $\mathbf I$ 

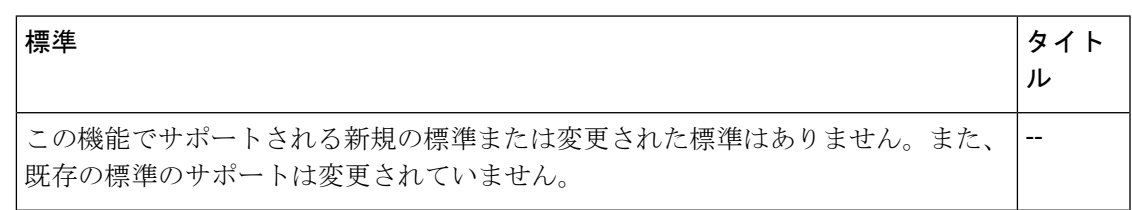

## **MIB**

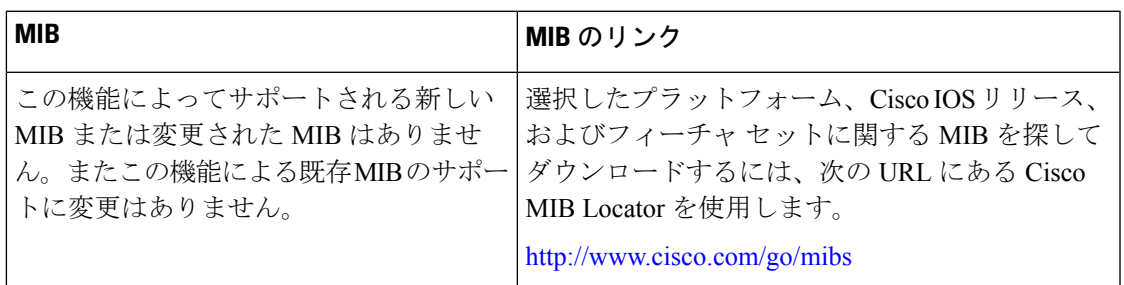

## **RFC**

 $\mathbf{l}$ 

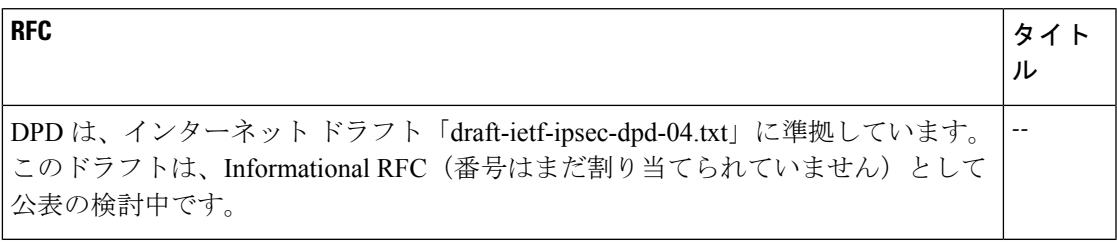

### シスコのテクニカル サポート

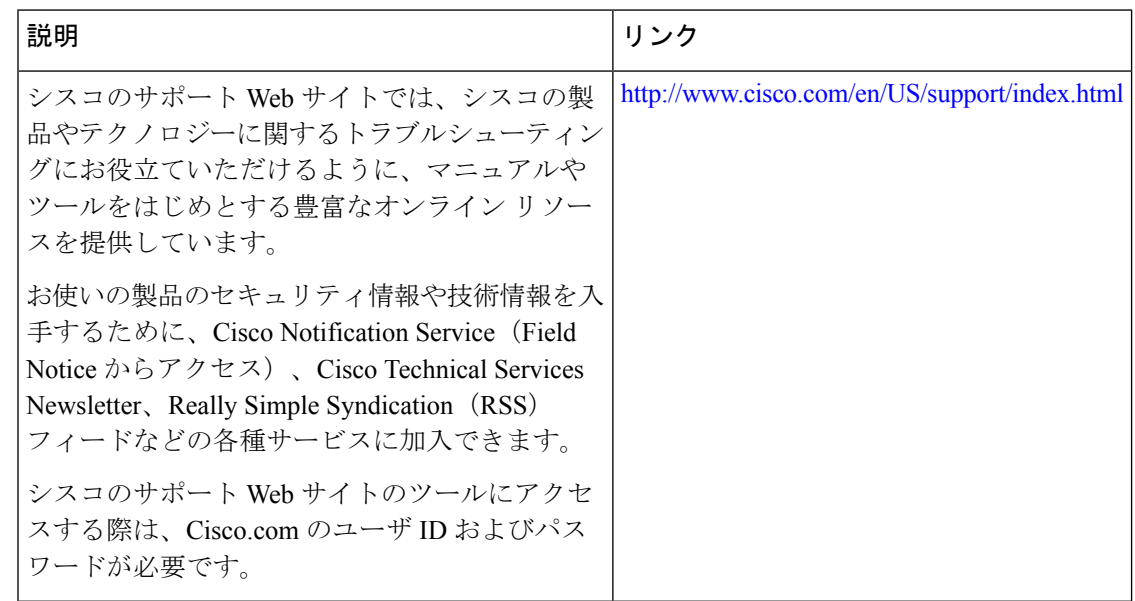

# デッドピア検出定期メッセージオプションの機能情報

次の表に、このモジュールで説明した機能に関するリリース情報を示します。この表は、ソフ トウェア リリース トレインで各機能のサポートが導入されたときのソフトウェア リリースだ けを示しています。その機能は、特に断りがない限り、それ以降の一連のソフトウェアリリー スでもサポートされます。

プラットフォームのサポートおよびシスコソフトウェアイメージのサポートに関する情報を検 索するには、Cisco Feature Navigator を使用します。Cisco Feature Navigator にアクセスするに は、[www.cisco.com/go/cfn](http://www.cisco.com/go/cfn) に移動します。Cisco.com のアカウントは必要ありません。

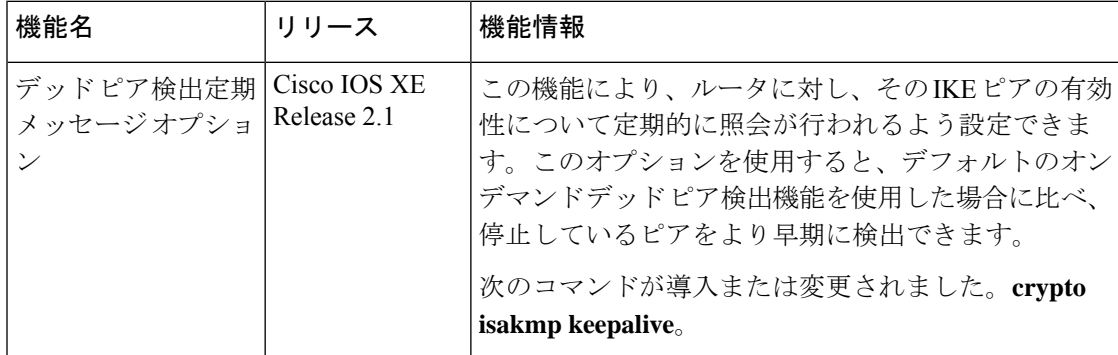

#### 表 **<sup>1</sup> :** デッド ピア検出の機能情報

翻訳について

このドキュメントは、米国シスコ発行ドキュメントの参考和訳です。リンク情報につきましては 、日本語版掲載時点で、英語版にアップデートがあり、リンク先のページが移動/変更されている 場合がありますことをご了承ください。あくまでも参考和訳となりますので、正式な内容につい ては米国サイトのドキュメントを参照ください。